# **ATS— Injury Utilities**

The injury utilities admin area allows you the ability to view any injuries marked for purge, purge those injuries. Allows you to assign default injuries, or remove those if necessary. You can also for the year end, migrate the status of an injury to another.

In addition to the help doc, there is help video for the *Injury Utilities*. It will provide walk throughs for the menu as well.

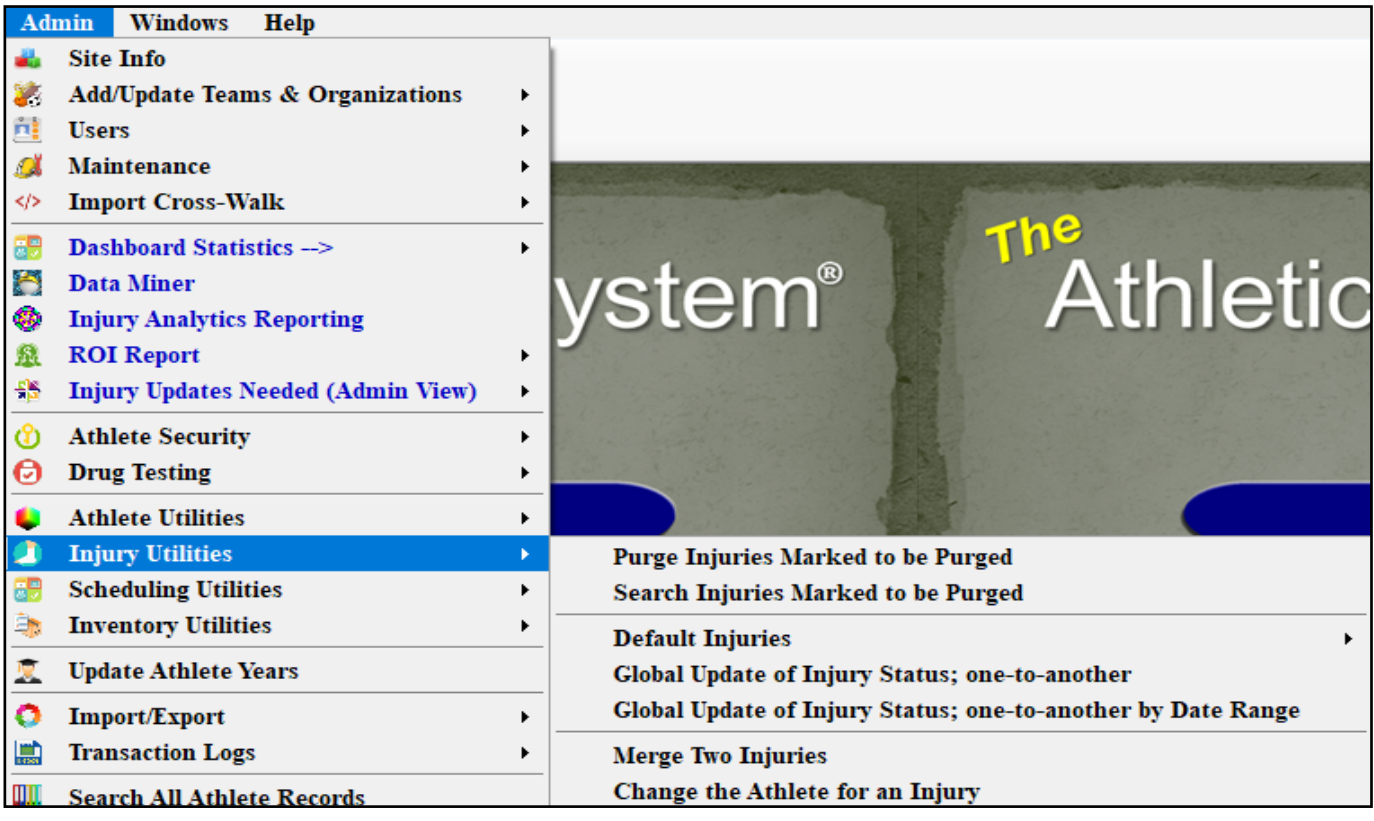

#### **Purge Injuries Marked to be Purged:**

This utility allows you the ability to remove a duplicate injury record. This can be useful if you have your student-athletes report injuries and then created an injury for the same thing as well; or should an athletic trainer in your organization evaluate them and you both put notes in.

#### **REMINDER RUNNING THE INJURY PURGE IS PERMANENT.**

**Information is unrecoverable. Always view the list prior to running the purge!!**

### **Search Injuries Marked to be Purged:**

This utility allows you the ability to view the injuries that are listed on the purge list. Prior to running the purge please review the injuries that are included on this list are in fact supposed to be there and you are ok with permanently removing them from your database.

# **ATS— Injury Utilities**

## **Default Injuries:**

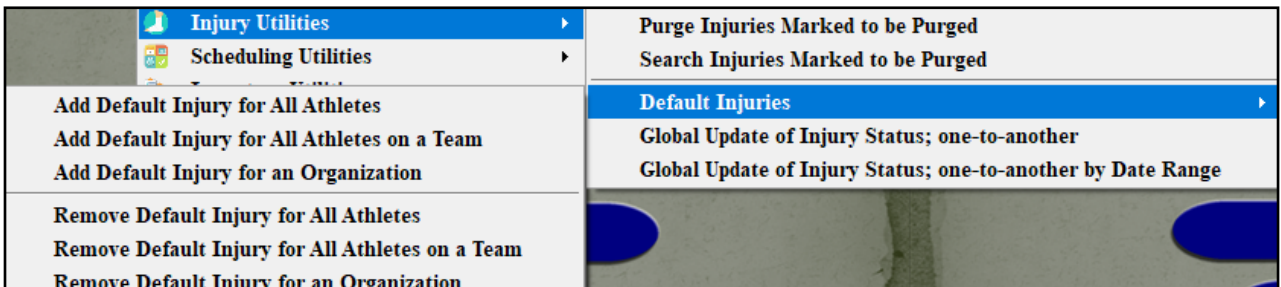

With the default injuries utility, you are able to assign your databases' default injury to your student-athletes. This becomes useful if you want to track ice bags, hot packs, or other day to day soreness treatments that do not need to be tied to a specific injury.

From the menu, you can add for all, teams, or an organization. Remember if you do all/organization and are part of a larger company it will add the default for everyone in the system.

Remove will remove the maintenance injury and all of the associated records with it.

### **Global Update of Injury Status:**

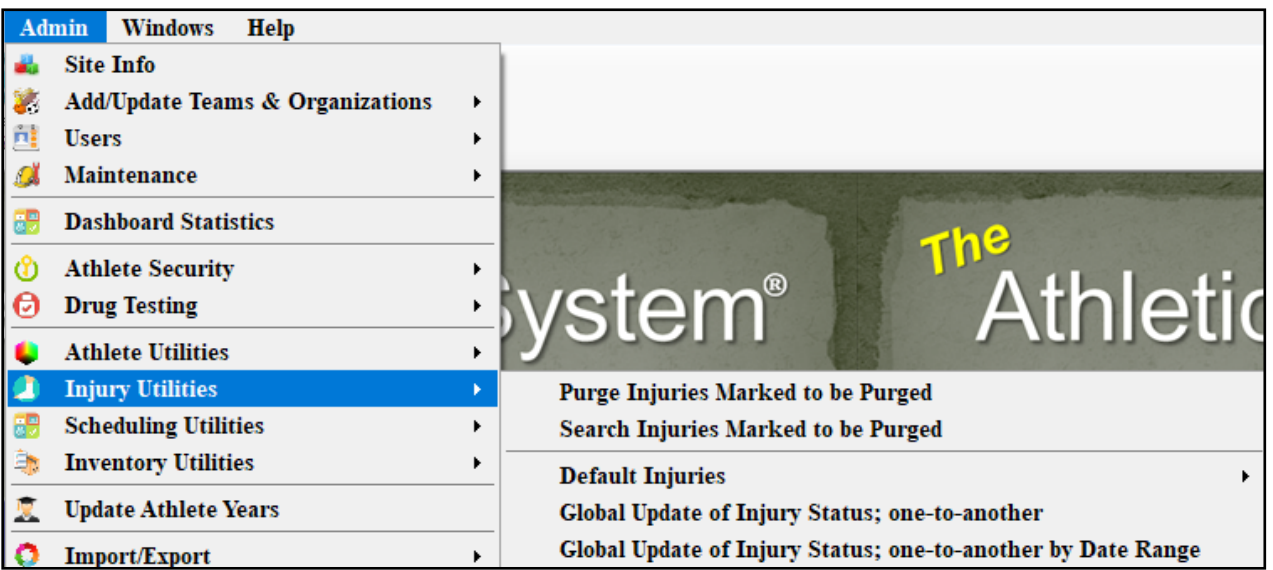

Like the purge, this utility is a permanent mass update and cannot necessarily be undone, without doing so individually.

**Global Update of Injury Status; one-to-another:** allows you change all of the injury status from, current to resolved for everyone.

**Global Update of Injury Status; one-to-another by Date Range:** Will allow you to change the status of injuries from current to resolved for a date range. Useful if you want to close injuries that may not have been resolved for a few years prior but want to keep some from the previous school year.

Injury Merge and Move Injury utilities are a recent addition to ATS. These utilities allow you to manage duplicate injury records with information contained in them or allow you to move an injury from an athlete to a different athlete.

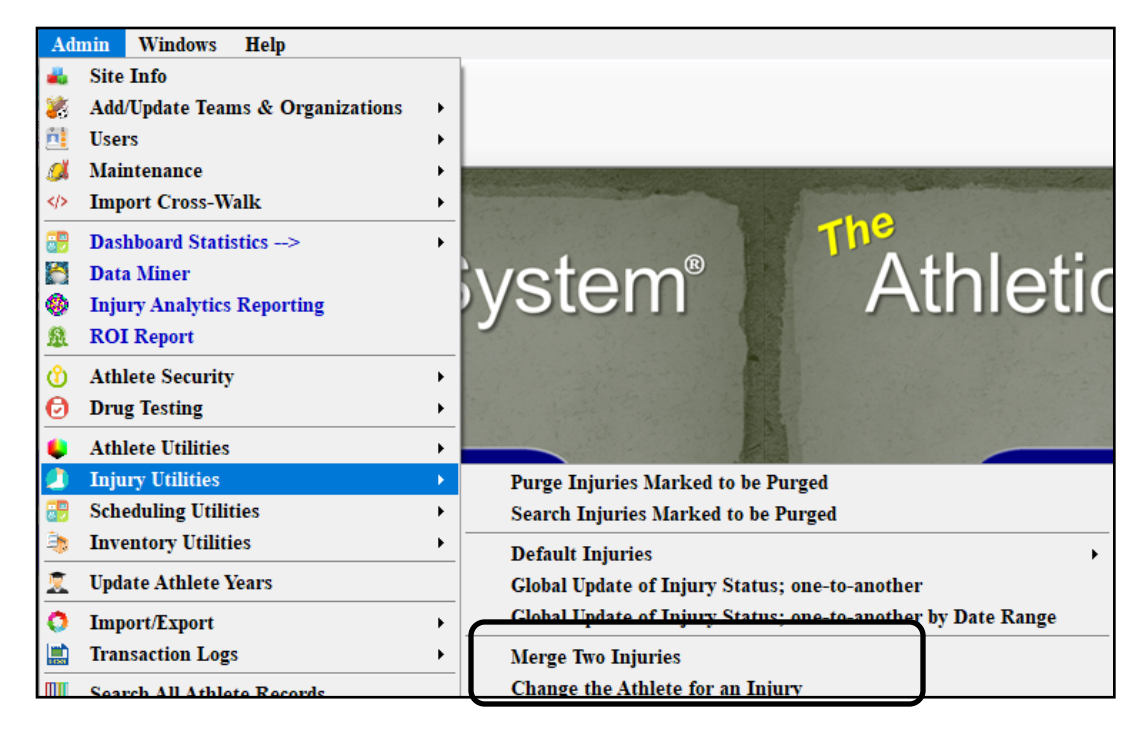

#### **Injury Merge:**

if you by chance have an injury entered twice, and there are notes, modalities or other treatments logged for both, you can now merge the records together to make one injury. In the example below there are two maintenance injuries, each have modalities listed in them.

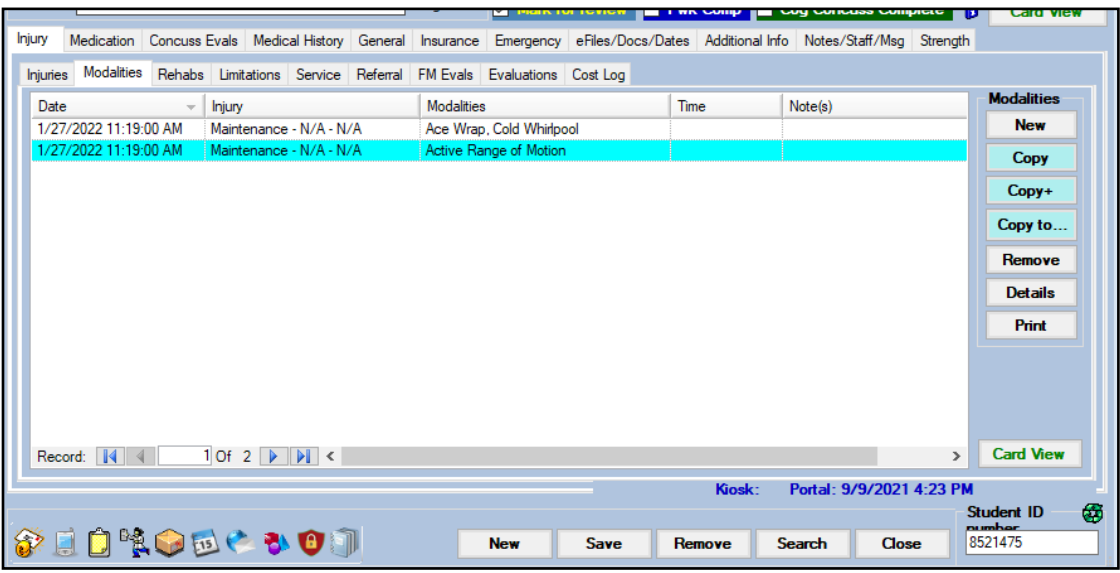

## **Injury Merge:**

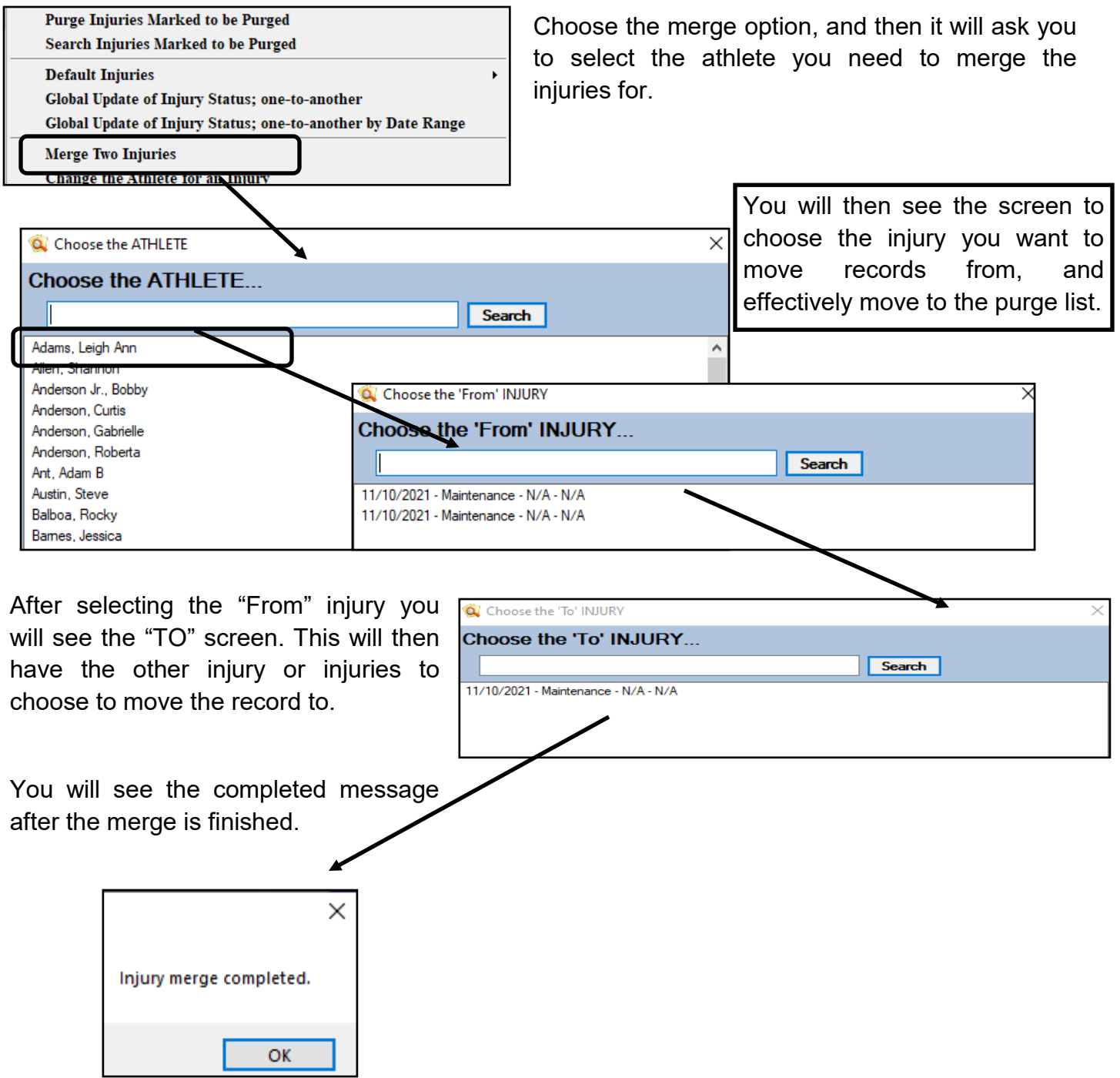

#### **Change the Athlete for an Injury:**

This utility allows you to migrate an injury if has been entered under the wrong Athlete. For instance, you have twins, Donnell and Dwayne. An injury is created and entered for Donnell but it should have been entered for Dwayne. Steps are below to move injuries for the athlete.

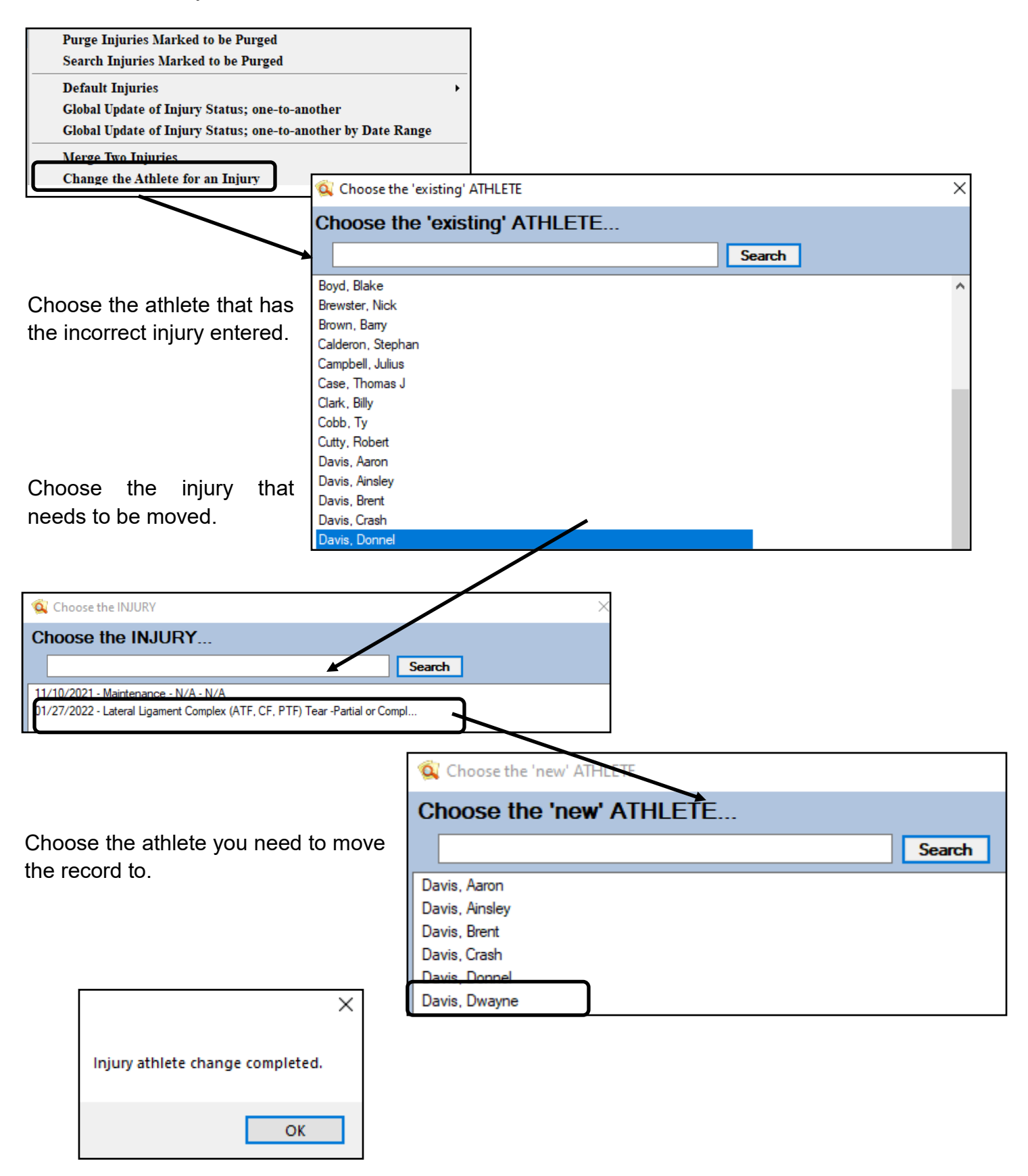